# Práctica 3 *2048*

Fecha de entrega: 29 de marzo (a las 23:55)

#### **1. Descripción del juego**

La práctica consiste en desarrollar un programa en C++ para jugar a 2048, un juego inventado en marzo de 2014 por Gabriele Cirulli, un joven desarrollador web italiano.

El juego utiliza un tablero de  $4 \times 4$  baldosas que pueden tener fichas de distintos valores, siempre potencias de 2. Inicialmente se ponen dos fichas de valor 2 o 4 en baldosas elegidas aleatoriamente (con mucha más alta probabilidad de ser un 2 que de ser un 4).

A partir de ese momento el jugador realizará sucesivas jugadas, cada una moviendo el tablero en una dirección (arriba, abajo, derecha o izquierda). Todas las fichas *caerán* en esa dirección, cubriendo los huecos libres para que todas las fichas de cada fila o columna queden juntas hacia el borde correspondiente. Por ejemplo, con este tablero1...

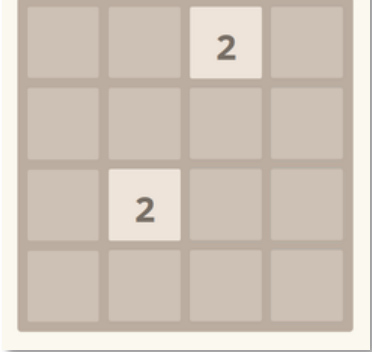

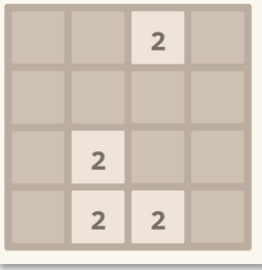

...cada movimiento desplaza las fichas como se muestra a continuación:

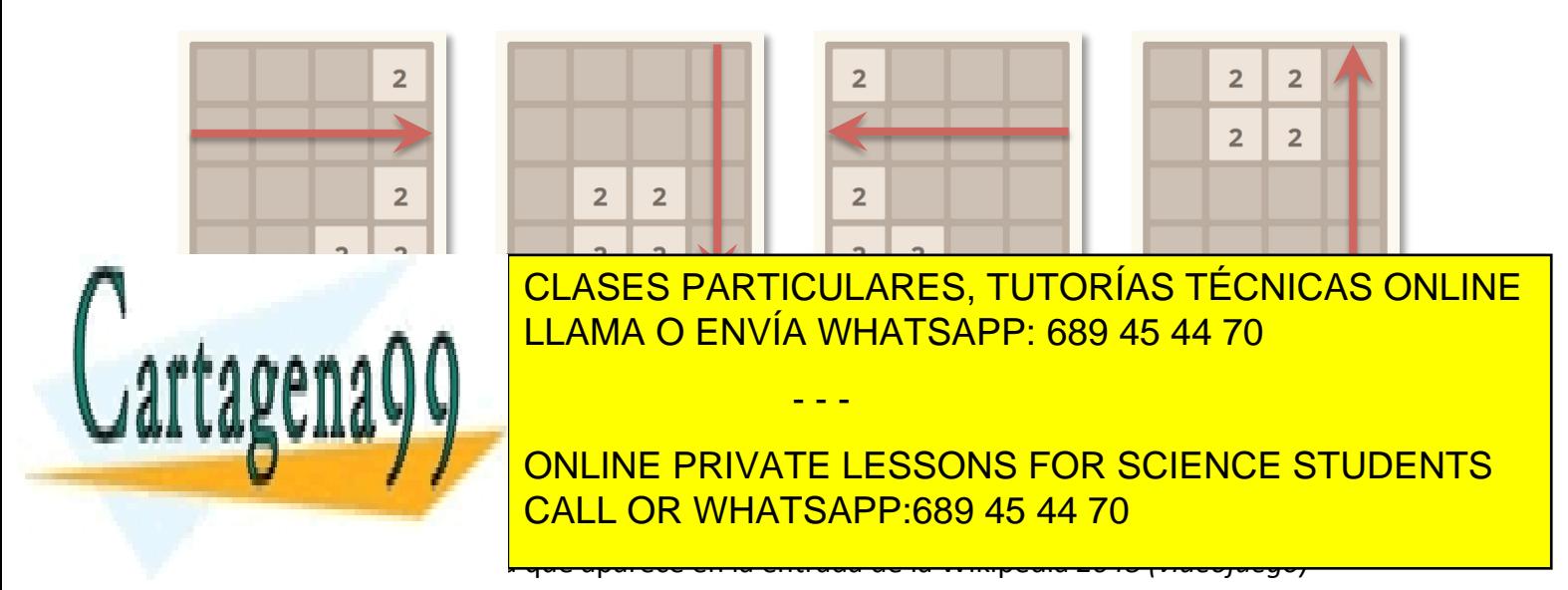

suma de los valores, sustituyendo la que esté más hacia el borde de la dirección elegida. Por ejemplo, moviendo hacia la derecha:

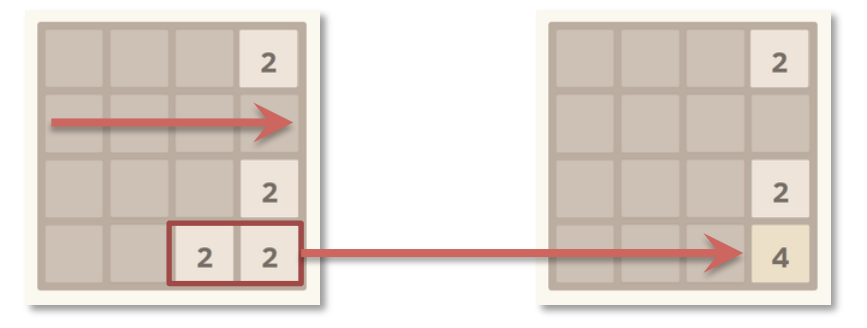

Los valores de las fichas que se consiguen con las combinaciones son obviamente potencias de 2: 4, 8, 16, 32, 64, 128, 256, 512, 1024 y 2048.

Tras cada jugada aparece otra ficha, en una baldosa libre, elegida aleatoriamente, de valor 2 o 4 (mucha más alta probabilidad de ser un 2 que de ser un 4).

A medida que van apareciendo nuevas y se realizan combinaciones, el tablero se va poblando de fichas con distintos valores:

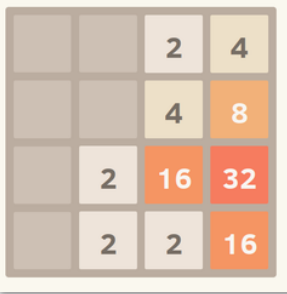

El objetivo del juego es conseguir una ficha de valor 2048. En el momento en que se consigue, el juego termina (en la versión original se puede seguir). La puntuación total obtenida es igual a la suma de las puntuaciones de cada jugada. La puntuación de cada jugada es la suma de las combinaciones de fichas que se consigan:

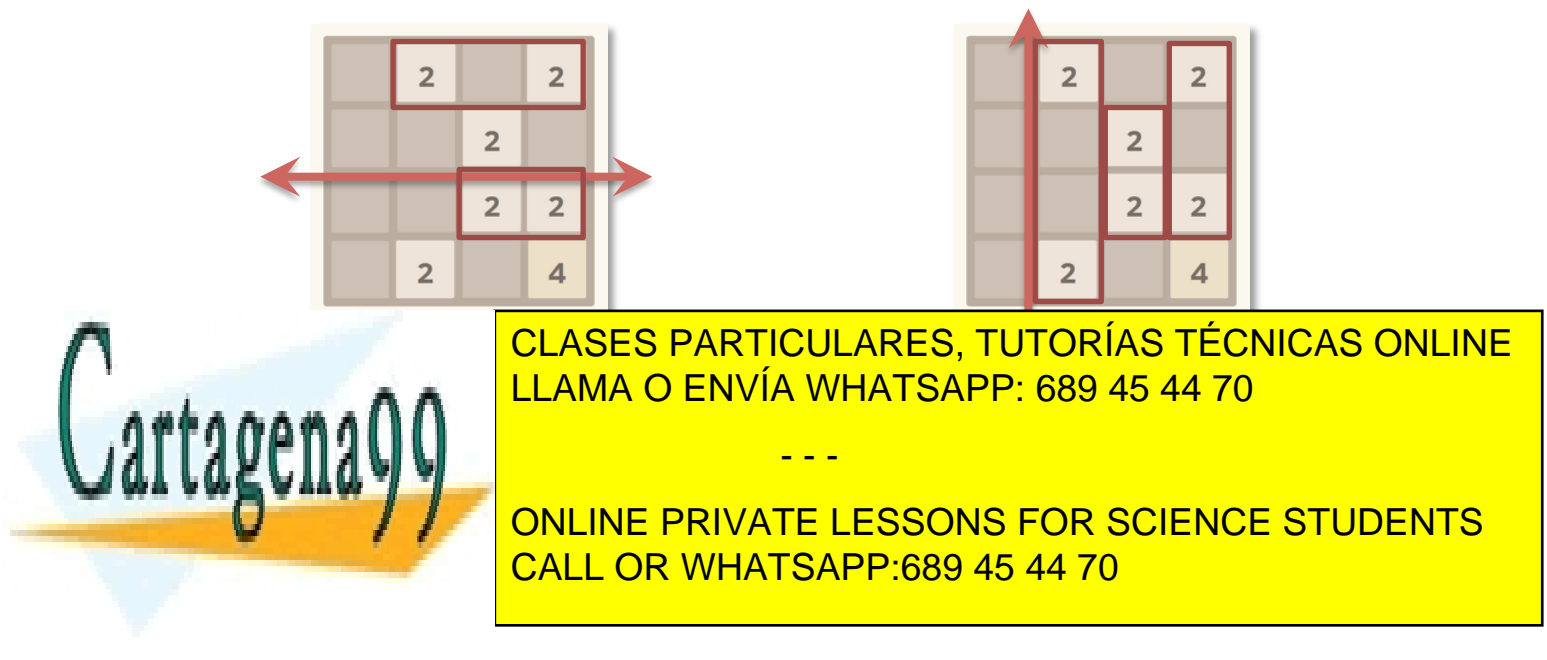

#### **2. El programa**

El programa simulará de forma realista la dinámica del juego, aunque obviamente en modo de consola. Utilizará *caracteres gráficos* para dibujar el tablero, así como colores de fondo para las fichas, y leerá teclas especiales, como las teclas de flecha o la tecla Esc.

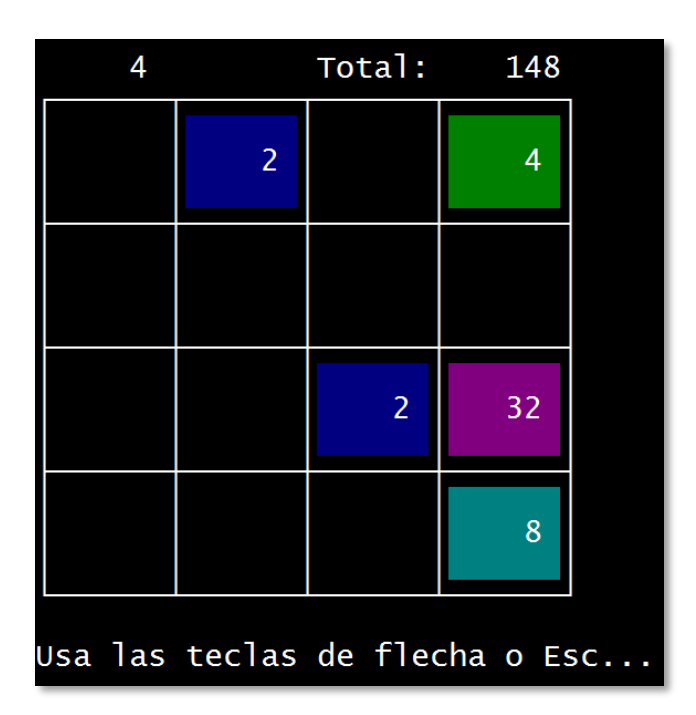

El programa usa un array bidimensional de MAXDIM x MAXDIM enteros para mantener el estado del tablero. Declara el correspondiente tipo tTablero, el cual incluye el propio array y la dimensión verdadera. Usa el valor 1 (2 $^{\circ}$ ) para las baldosas libres y el valor de la ficha para las ocupadas. Declara también el tipo tJuego que representa el estado del juego, el cual incluye el tablero actual, la puntuación de la última jugada, la puntuación actual y el valor de la meta (por defecto 2048). El programa usa también un tipo enumerado tAccion con los siguientes valores: Arriba, Abajo, Derecha, Izquierda, Salir y Nada.

## **2.1. Versión 1: Inicialización, visualización y carga de tableros**

Lo primero que habrá que hacer es inicializar el tablero haciendo que todas las baldosas estén libres (valor 1) menos dos elegidas aleatoriamente que contendrán un

- - -

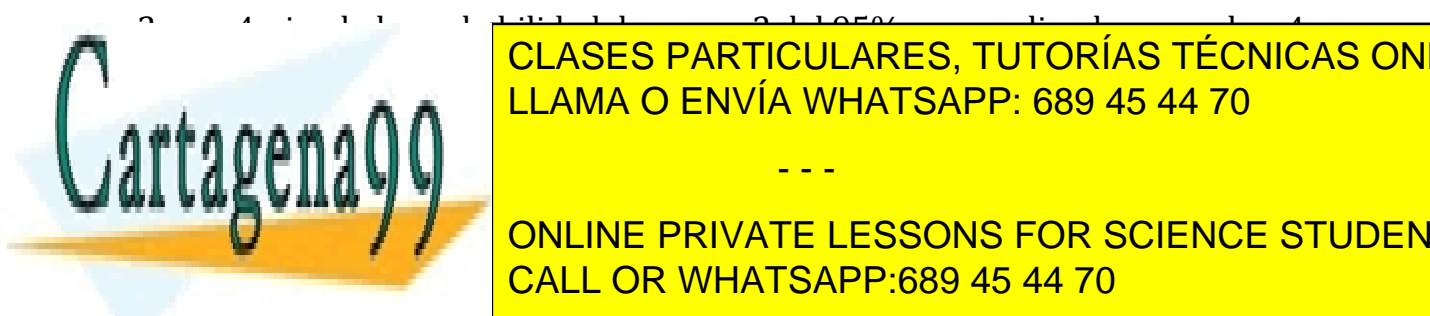

2 o un 4, siendo la probabilidad de ser un 2 del 95% y no pudiendo ser ambas 4. <u>LLAMA O ENVÍA WHATSAPP: 689 45 44 70 ann an an Easta</u>l LLAMA O ENVÍA WHATSAPP: 689 45 44 70 CLASES PARTICULARES, TUTORÍAS TÉCNICAS ONLINE

**DELL SERVICE MULLING PRIVATE LESSONS FOR SCIENCE STUDENTS** muestra de la calactería de la <mark>CALL OR WHATSAPP:689 45 44 70</mark>

Cada vez que vayas a visualizar el tablero borra primero el contenido de la ventana, de forma que siempre se muestre el tablero en la misma posición. Para ello utiliza:

```
system("cls");
```
Tras mostrar las puntuaciones parcial y total en una primera línea (dejando una en blanco antes), construye el tablero en la ventana, teniendo en cuenta que para los bordes de las baldosas necesitas caracteres especiales. A continuación te indicamos los códigos que tienes que usar con char() para obtener cada *carácter gráfico*:

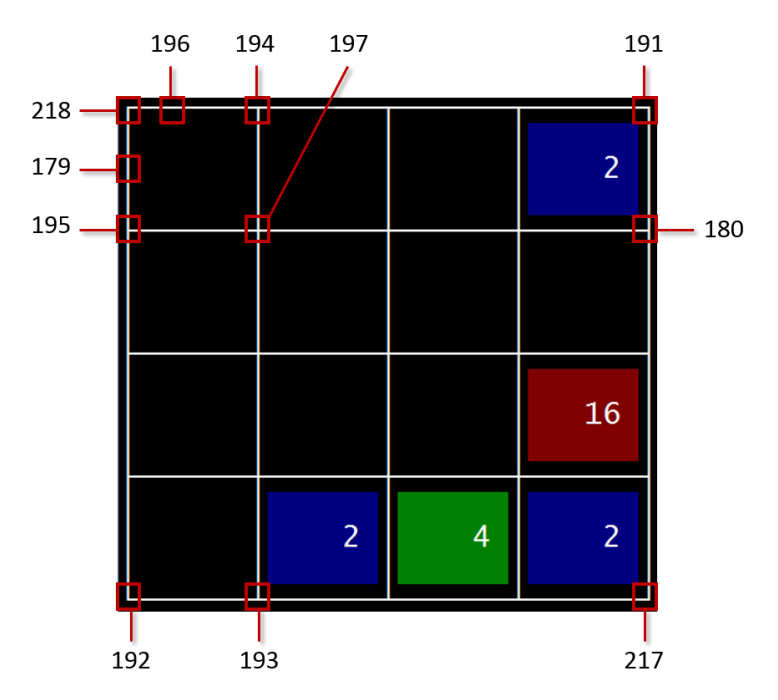

Sin contar los bordes, cada fila comprende tres líneas de pantalla y cada baldosa seis columnas. Si la baldosa está vacía, el fondo es negro, pero si hay una ficha, los 6 x 3 caracteres se mostrarán con un color de fondo que dependerá del valor de la ficha. El valor de la ficha se mostrará en la fila del medio, con un espacio a ambos lados y una anchura de campo de 4.

Al dibujar el tablero, obviamente por filas, ten en cuenta que las esquinas superiores (códigos 218, 194 y 191) e inferiores (códigos 195, 197, 180, 192, 193 y 217) usan caracteres distintos de los bordes interiores (código 196 y 179). Ten en cuenta también que los bordes interiores horizontales (código 196) se repiten seis veces y los bordes interiores verticales (código 179) se repiten tres veces.

- - -

caracteres, es blanco, mientras que el color de la color de la color de la color de la color de la color de la

**COLORES ENTICULARES, TUTORÍAS TÉCNICAS ONLINE**  $\mathcal{L}_\mathbf{t}$  ,  $\mathcal{L}_\mathbf{t}$  ,  $\mathcal{L}_\mathbf{t}$  ,  $\mathcal{L}_\mathbf{t}$  ,  $\mathcal{L}_\mathbf{t}$  ,  $\mathcal{L}_\mathbf{t}$  ,  $\mathcal{L}_\mathbf{t}$  ,  $\mathcal{L}_\mathbf{t}$  ,  $\mathcal{L}_\mathbf{t}$  ,  $\mathcal{L}_\mathbf{t}$  ,  $\mathcal{L}_\mathbf{t}$  ,  $\mathcal{L}_\mathbf{t}$  ,  $\mathcal{L}_\mathbf{t}$  ,

 $\overline{C}$ de and the studio series in the series of the conservation of the program. portable and computer and computer and computer and computer and computer and computer and computer and computer  $\mathcal{L}_\mathbf{p}$ ONLINE PRIVATE LESSONS FOR SCIENCE STUDENTS

En nuestro programa el color de primer plano siempre es blanco, pero queremos poder cambiar el color de fondo para representar cada ficha en un color diferente.

Disponemos de 16 colores diferentes entre los que elegir, con valores de 0 a 15, tanto para el primer plano como para el fondo. El 0 es el negro y el 15 es el blanco. Los demás son azul, verde, cian, rojo, magenta, amarillo y gris, en dos versiones, oscuro y claro.

Visual Studio incluye una biblioteca, Windows.h, que tiene, entre otras, rutinas para la consola. Una de ellas es SetConsoleTextAttribute(), que permite ajustar los colores de fondo y primer plano. Incluye en el programa esa biblioteca y esta rutina:

```
void colorFondo(int color) {
   HANDLE handle = GetstdHandle(STD OUTPUT HANDLE);
   SetConsoleTextAttribute(handle, 15 | (color << 4));
}
```
Basta proporcionar un color para el fondo (0 a 15) y esa rutina lo establecerá, con el color de primer plano siempre en blanco (15).

Para cada ficha, utilizaremos como color de fondo la potencia de 2 de su valor, por ejemplo, para las baldosas con valor 2 usaremos como color de fondo el 1 (azul), para las baldosas con valor 4 el 2 (verde)... Debes cambiar el color de fondo cada vez que tengas que *dibujar* parte de una ficha y volverlo a poner a negro (0) a continuación.

## **Carga de partidas**

También queremos poder cargar partidas a medias guardadas en un fichero. Como podemos cambiar la dimensión del tablero para jugar con tableros más grandes (6x6, 8x8, ...), el fichero debe comenzar con una línea que indique cuál es la dimensión real de la partida (DIM). Se leerán por tanto DIMxDIM enteros y se colocarán, por filas, en la parte correspondiente del tablero. El fichero termina con dos enteros para cargar la puntuación actual y la meta. No hay centinela (no se necesita). A la derecha puedes ver un ejemplo de archivo con los datos de una partida.

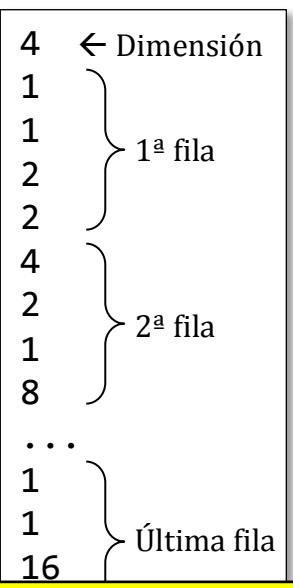

**Implementación**

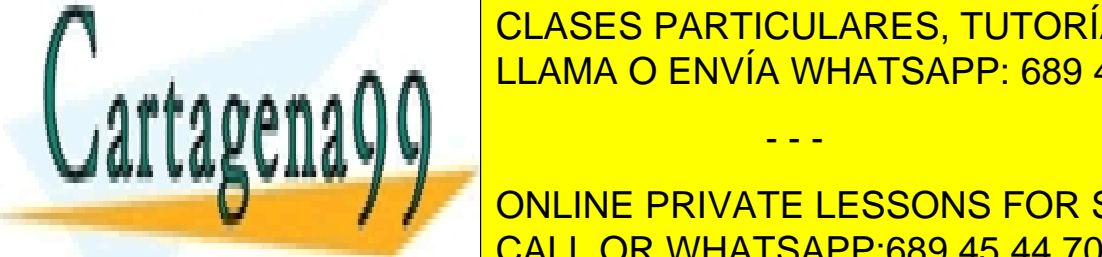

 $\frac{P}{P}$ <u>CLASES PARTICULARES, TUTORÍAS TÉCNICAS ONLINE</u> <u>LLAMA O ENVÍA WHATSAPP: 689 45 44 70 </u>

**DELLARGE ARCHIVITY ONLINE PRIVATE LESSONS FOR SCIENCE STUDENTS** inicializará una la partida, la visualizará visualizarán de la visualizarán de la visualizarán de la visualiza

Artículo 17. PréFlace3 de Servicios de la Sociedad de la Información y de Comercio Electrónico, de 11 de julio de 2002. www.cartagena99.com no se hace responsable de la información contenida en el presente documento en virtud al Si la información contenida en el documento es ilícita o lesiona bienes o derechos de un tercero háganoslo saber y será retirada.

- - -

- $\checkmark$  void nuevaPartida(tJuego& juego): Inicializa el juego haciendo que todas las baldosas del tablero estén libres, excepto dos elegidas aleatoriamente. Esas dos baldosas contendrán fichas con valor 2 o 4, siendo la probabilidad de ser un 2 del 95% y no pudiendo ser ambas 4.
- $\checkmark$  void visualiza(const tJuego& juego): Muestra el estado del juego, el cual incluye el tablero, los puntos de la última jugada, el total de puntos y la meta.
- $\checkmark$  int log2(int num): Devuelve la potencia de 2 que da como resultado num (1 =  $2^0$ ,  $2 = 2^1$ ,  $4 = 2^2$ ,  $8 = 2^3$ , ...,  $2048 = 2^{11}$
- $\checkmark$  bool carga(tJuego& juego): Pide un nombre de archivo e intenta cargar el juego usando los datos del archivo. Si no se puede cargar devolverá false.

## **2.2. Versión 2: Inclinación del tablero**

Vamos a añadir a la versión 1 la posibilidad de inclinar el tablero y hacer que las fichas *caigan* en esa dirección, cubriendo los huecos libres para que todas las fichas de cada fila o columna queden juntas hacia el borde correspondiente. Para ello, tras mostrar el tablero, el programa solicitará la dirección en la que se desea *inclinarlo*. El usuario introducirá dicha dirección con las teclas de flecha. El tablero se inclinará repetidas veces hasta que el usuario pulse *Esc*, momento en que el programa terminará.

## **Lectura de teclas especiales**

La tecla Esc genera un código ASCII (27), pero las de flecha no tienen códigos ASCII asociados. Cuando se pulsan en realidad se generan dos códigos, uno que indica que se trata de una tecla especial y un segundo que indica de cuál se trata.

Las teclas especiales no se pueden leer con get(), pues esta función sólo devuelve un código. Podemos leerlas con la función getch(), que devuelve un entero. Si se trata de una tecla especial habrá que llamar dos veces a getch(). Esta función requiere que se incluya la biblioteca conio.h. El código para leer las teclas especiales sería:

```
cin.sync();
            dir = getch(); // dir: tipo intif \text{(dir == 0} \times \text{e0}) {
                  dir = \text{getch}();\frac{1}{2}...
             }
            // Si no, si dir es 27, es la tecla Esc
Since 15 and <mark>CLASES PARTICULARES, TUTORÍAS TÉCNICAS ONLINE</mark>
\begin{array}{|l|}\hline \multicolumn{1}{|l|}\hline \multicolumn{1}{|l|}\hline \multicolumn{1}{|l|}\hline \multicolumn{1}{|l|}\hline \multicolumn{1}{|l|}\hline \multicolumn{1}{|l|}\hline \multicolumn{1}{|l|}\hline \multicolumn{1}{|l|}\hline \multicolumn{1}{|l|}\hline \multicolumn{1}{|l|}\hline \multicolumn{1}{|l|}\hline \multicolumn{1}{|l|}\hline \multicolumn{1}{|l|}\hline \multicolumn{1}{|l|}\hline \multicolumn{1}{|l|}\hline \multicolumn{1}{|l|}\hline \especial:
             ARRIVAL PRIVATE LESSONS FOR SCIENCE STUDENTS
                                                                          - - -
                                           CALL OR WHATSAPP:689 45 44 70
```
## **Implementación**

Modifica la función main() de la primera versión para que después de mostrar el tablero inicial lo vaya inclinando tantas veces como desee el usuario. Implementa, al menos, los siguientes subprogramas:

- $\checkmark$  tAccion leeAccion(): Devuelve un valor de tAccion, distinto de Nada, que será Salir, si se pulsa la tecla Esc, o la dirección en la que mover el tablero si se pulsa una flecha. Se usará getch() para detectar las teclas de flecha (o Esc). Se seguirán leyendo teclas mientras no se lea una acción válida.
- $\checkmark$  void inclinaTablero(tTablero& tablero, tAccion accion): Desplaza las fichas del tablero en la dirección indicada por accion.

Además, modifica el subprograma de visualización para que termine mostrando el mensaje "Usa las teclas de flecha (Esc para salir)..."

## **2.3. Versión 3: Juego completo**

En esta última versión añadimos todo lo necesario para poder jugar al 2048 tal y como se explicó en la Apartado 1. Ahora una vez que el usuario indica la dirección en la que mover el tablero, tenemos que realizar dos tareas: desplazar las fichas en la dirección y realizar las posibles combinaciones de fichas. Tras cada jugada debe aparecer una nueva ficha, en una baldosa libre, elegida aleatoriamente, de valor 2 o 4 (con una probabilidad del 95% de ser un 2). Ahora el programa debe terminar si:

- $\triangleright$  El usuario pulsa Esc.
- $\triangleright$  El usuario consigue una baldosa con el valor 2048. En este caso el usuario gana.
- $\triangleright$  El tablero se llena y se realiza una jugada que no ocasiona cambios En este caso el usuario pierde.

## **Implementación**

Modifica la función main() de la versión anterior para poder jugar una partida completa de 2048. Implementa, al menos, los siguientes subprogramas:

 $\checkmark$  bool tableroMeta(const tTablero& tablero, int meta): Indica si el tablero contiene una casilla con el valor de la meta indicada.

- - -

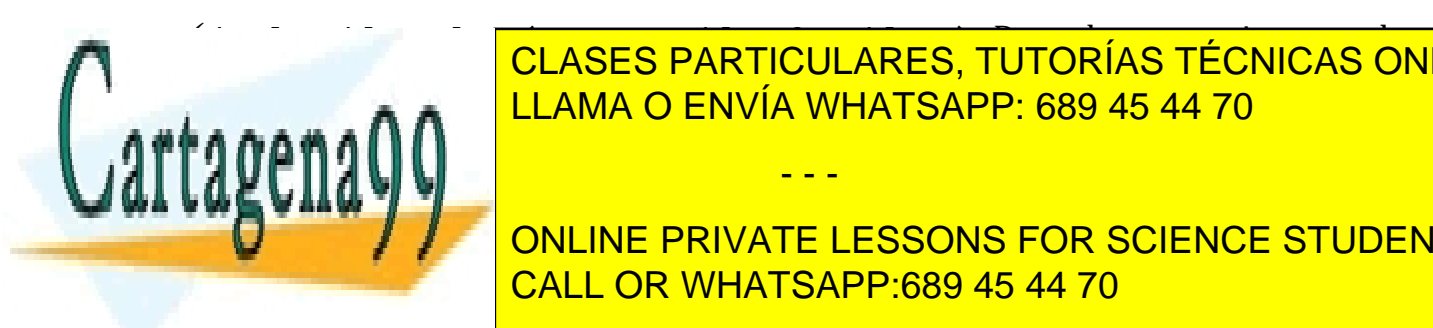

 $\overline{C}$ baldosas libres en el tablero; false en otro caso. LLAMA O ENVÍA WHATSAPP: 689 45 44 70 CLASES PARTICULARES, TUTORÍAS TÉCNICAS ONLINE

**DECEMPLE ACTUALIZAN DE LA CORRESPONDIENTS EN LA GORA PUNTUACION DEL STUDENTS** <u>observa que a continuato da continua da continua da continua da continua da continua da continua da continua d</u>

a<del>s eneiente (no es obligatorio pero se tenura en euenta).</del>

 $\checkmark$  void nuevaFicha(tTablero& tablero): Crea, en una posición del tablero elegida aleatoriamente y que esté libre, una nueva ficha (con un 95% de probabilidad de que sea un  $2y$  un  $5%$  de que sea un 4).

#### **2.4. Versión 4: Mejores puntuaciones y salvado de partidas (opcional)**

Modifica la versión 3 para que: (1) el programa mantenga un archivo con las (hasta) diez mejores puntuaciones ordenadas de los que hayan conseguido ganar el juego; y  $(2)$  se puedan guardar partidas. El archivo records.txt tiene un nombre (sin espacios) y una puntuación, separados por un espacio, en cada línea. Ejemplo:

```
Luis	21763
Ana	20967
Eva	20682
```
#### **Implementación**

Añade, al menos, los siguientes subprogramas:

- $\checkmark$  void nuevoRecord(int puntos): Carga del archivo de mejores puntuaciones (records.txt) una lista de nombres y puntuaciones, pide al usuario su nombre, inserta en la lista, en la posición correspondiente, el nombre y los puntos del nuevo record, y finalmente guarda en el archivo la lista actualizada (hasta diez records; si ya había diez, el de menor puntuación desaparece de la lista).
- $\checkmark$  void muestraRecords(): Muestra el contenido del archivo records.txt.
- $\checkmark$  void guarda(const tJuego& juego): Pide un nombre de archivo y guarda en él el estado del juego actual en el formato de fichero especificado.

Actualiza la función main() de la versión 3 para que cuando un jugador gane una partida se actualice el archivo de mejores puntuaciones con la suva y a continuación muestre las mejores puntuaciones al usuario. Además, cuando el usuario pulse la tecla Esc, el programa le dará la oportunidad de guardar la partida antes de salir.

#### **3. Requisitos de implementación**

No olvides incluir los prototipos de tus funciones con sus correspondientes comentarios. Cada función ocupará un máximo de 40 líneas (usa por tanto funciones auviliares). No utilices variables globales: cada función, además de los parámetros para

- - -

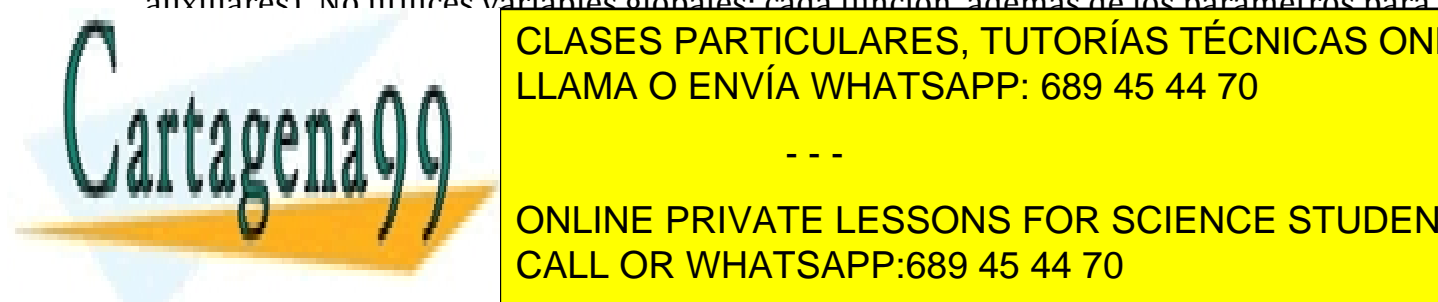

intercambiar data <mark>CLASES PARTICULARES, TUTORÍAS TÉCNICAS ONLINE</mark>  $\epsilon$  ,  $\epsilon$  ,  $\epsilon$ 

SA VWE VAAW TELLOONIC FOR GOIFNOE GTUDEN ONLINE PRIVATE LESSONS FOR SCIENCE STUDENTS CALL OR WHATSAPP:689 45 44 70